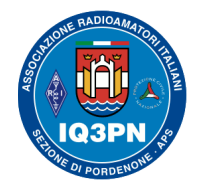

IL SISTEMA RADIO DMR

### **Serate tecniche in Sezione sul sistema** *"Digital Mobile Radio"*

- **Serata 1 COS'È IL DMR E TECNICA DI FUNZIONAMENTO**
- **Serata 2 REALIZZAZIONE DI UN CODEPLUG RADIO STANDARD**
- **Serata 3 CONFIGURAZIONE APPROFONDITA DI UN CODEPLUG RADIO**
- **Serata 4 HOTSPOT: PRIMA INSTALLAZIONE E CONFIGURAZIONE**
- **Serata 4 HOTSPOT: TARATURA DELLA RADIO MMDVM**

**Vi invito a seguire le seguenti informazioni e a porre delle domande durante la spiegazione. Per ulteriori domande, richieste o configurazioni personalizzate, potete contattarmi via email all'indirizzo iv3bvk@gmail.com o via Telegram, scrivendo all'account @paolettopn .**

#### *Relatore: Paolo Garbin, IV3BVK (K1BVK)* **[www.paolettopn.it](http://Www.paolettopn.it/)**

Pordenone, 5 novembre 2021 Serate tecniche in Sezione 2021 Cordenone, Serate tecniche in Sezione 2021 Pagina 1

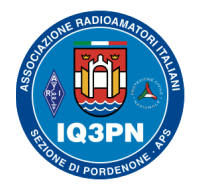

### IL SISTEMA RADIO DMR

### **Serata 3 – CONFIGURAZIONE APPROFONDITA DEL CODEPLUG RADIO**

Anche se il sistema DMR è presente nel panorama delle comunicazioni digitali del nostro hobby da molti anni, una delle difficoltà maggiori che i colleghi OM riscontrano nell'affrontare questo sistema **è da sempre la programmazione del proprio apparato ricetrasmittente e la sua successiva ottimizzazione (GPS / SMS).**

Premetto che per proseguire con la programmazione della radio è necessaria sia una piccola conoscenza informatica di base, come è giusto che sia parlando di trasmissioni digitali, ma anche il desiderio e la pazienza di "*capire*" come funziona questo protocollo radio.

È importante sapere che quasi ogni modello / marca di radio utilizza un proprio software di programmazione (CPS) e che quindi le informazioni proposte saranno ovviamente diverse (Motorola usa un suo programma (CPS) diverso da Hytera, da Tytera, da Anytone, e così via...).

**Questo è il motivo per il quale è importante "***capire il procedimento***" di programmazione, e NON imparare scolasticamente a riconoscere le varie finestre e le icone del software attualmente in uso**.

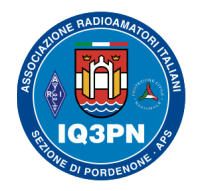

### IL SISTEMA RADIO DMR

#### **Connessione e lettura dell'apparato radio**

Il primo passo da affrontare è quindi quello di "*leggere il codeplug"* della radio ( codeplug = file di programmazione e configurazione del ricetrasmettitore), collegando l'apparato radio al computer tramite l'apposito cavo dati (generalmente di tipo USB, dato in dotazione con la radio o acquistato separatamente) e al software di programmazione relativo (CPS), scaricabile anche dal sito del produttore del ricetrasmettitore o fornito con CD assieme al cavetto.

**NOTA**: Su i sistemi Windows sarà necessario installare anche il driver di comunicazione della *porta seriale USB / COM virtuale* tra il PC e la vostra radio, che trasformerà la connessione dati in seriale (assegnando un numero alla porta COM virtuale).

Una volta avviato il software CPS e selezionata la porta corretta di comunicazione della connessione verso la radio, utilizzate l'apposito pulsante o funzione del programma per leggere i dati dalla radio. Leggete il manuale della radio, per avere ulteriori informazioni di dettaglio sulla procedura corretta da seguire.

#### **Ricordate**: **IMPARATE IL METODO** e non la posizione dell'icona!

Il **codeplug** letto potrebbe risultare '*vuoto*' (standard di fabbrica) o con dei dati già inseriti (se il ricetrasmettitore è stato programmato precedentemente da un altro Radioamatore / negoziante).

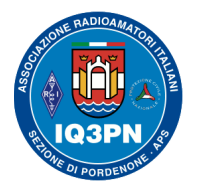

### IL SISTEMA RADIO DMR

Nei passaggi successivi vedremo assieme alcune funzionalità approfondite e tralasceremo intenzionalmente alcune programmazioni particolari come la configurazione del GPS, del DIGI APRS, VOX, UOMO SOLO, PRIVACY (Cripto), SMS, ecc., (in quanto sono troppo specifiche per ogni singolo apparato) e che tratteremo in un'altra eventuale serata aggiuntiva.

**NOTA**: **Dovete essere già in possesso del vostro numero ID DMR personale di stazione radio individuale**, ottenuto tramite la nostra registrazione sul sito apposito (vedere quanto spiegato nelle serate precedenti). Inserirete quindi l'**ID DMR a 7 cifre** ed **il vostro nominativo** nel programma CPS che utilizzerete, (menu opzioni Generali o configurazione delle impostazioni principali).

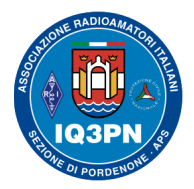

### IL SISTEMA RADIO DMR

### **Lettura della radio MD-380 da CPS Tytera**

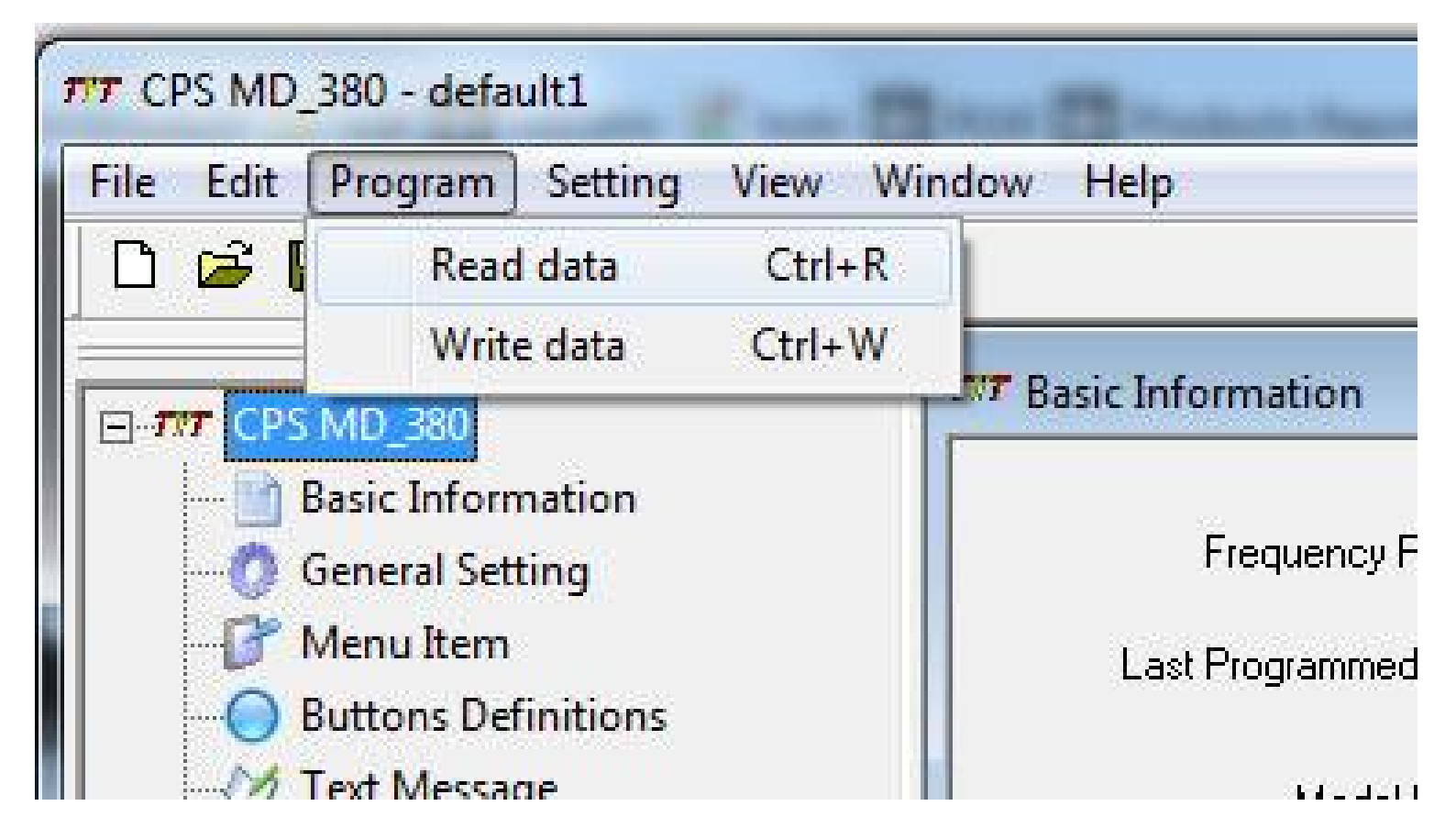

Potete utilizzare il menu del programma, o le apposite icone dedicate.

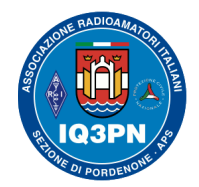

### IL SISTEMA RADIO DMR

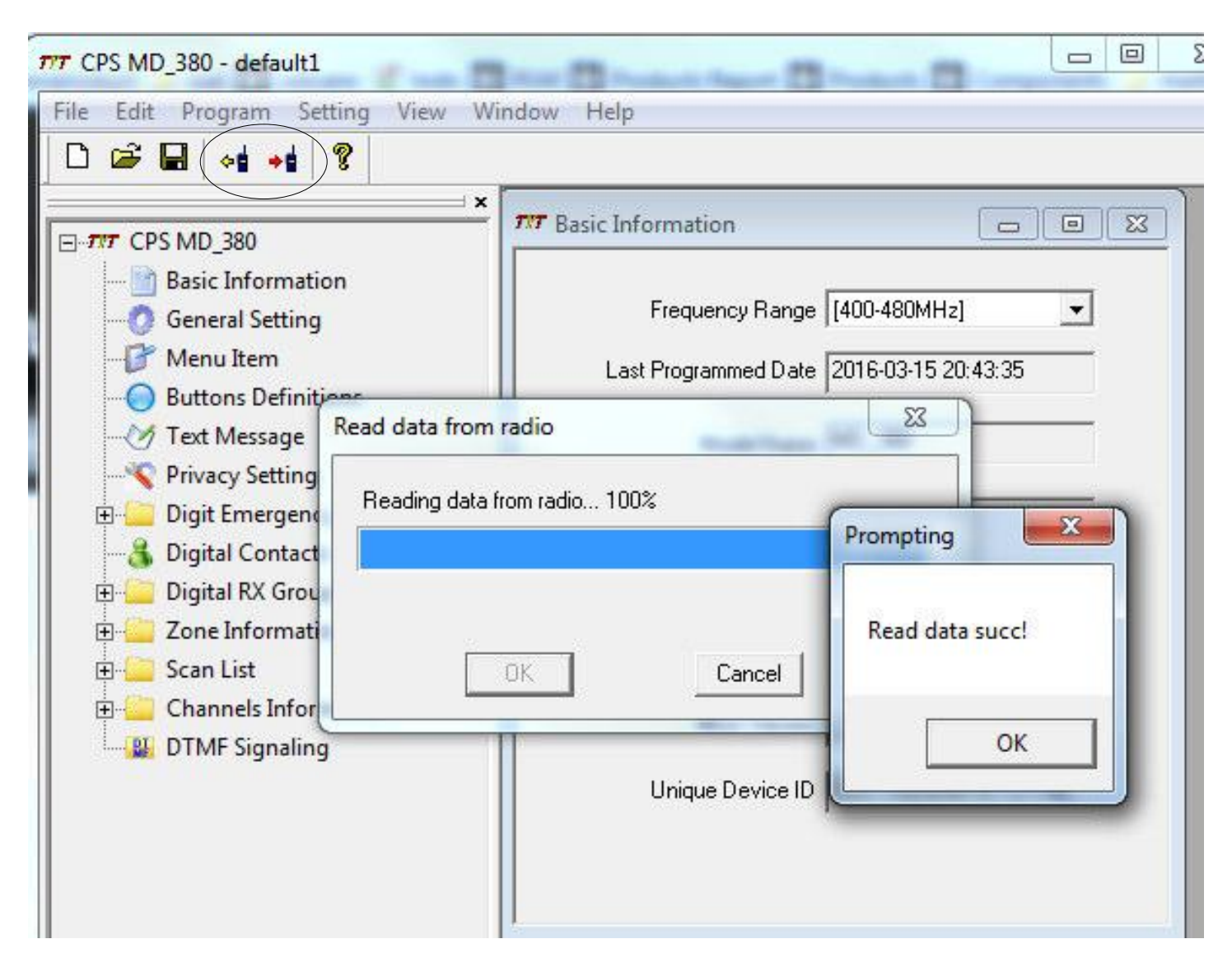

Pordenone, 5 novembre 2021 Serate tecniche in Sezione 2021 Cordenone, 5 novembre 2021

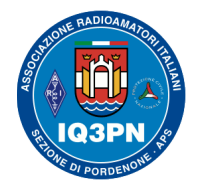

### IL SISTEMA RADIO DMR

### **VELOCE RIEPILOGO DI CIÒ CHE GIÀ CONOSCIAMO**

#### **La gestione della Rubrica Contatti**

Abbiamo già visto che il DMR *lavora* per "*Contatti*", che possono essere di tipo '*privato*' (ID personali, Reflectors, servizi, comandi) o di '*gruppo'* (TalkGroup vari).

Potete anche inserire i vari ID dei vostri amici Radioamatori nei contatti privati, a vostro piacere.

Abbiamo già visto l'**elenco dei TG utilizzati** (e in condivisione) tra le reti BM (BrandMeister) e DMR+ (DMRPlus); questi SONO VALIDI SOLO PER IL SISTEMA DMR (in queste radio non si usano altri protocolli).

#### **La Lista di Ricezione**

Abbiamo già creato in precedenza una o più "**Liste di ricezione**" ovvero abbiamo indicato al ricetrasmettitore quando aprire lo squelch digitale (decoder audio) alla ricezione del TG desiderato e farci ascoltare il segnale presente. In queste liste potete raggruppare in un'unica cartella un gruppo di TG (ad esempio: tutti i regionali a 4 cifre, tutti i regionali a 5 cifre, tutti i TAC BM, ecc.) in modo da utilizzarla comodamente durante l'inserimento nella programmazione del canale DMR della radio.

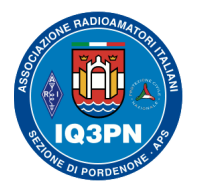

### IL SISTEMA RADIO DMR

#### **La lista Canali**

 La programmazione del " **canale della radio** " è e rimane la fase più delicata della programmazione, che raggruppa le configurazioni già effettuate su i TG, e le unisce a delle specifiche frequenze radio, allo Slot e alle altre opzioni necessarie per la comunicazione digitale DMR.

Dovremo aver prestato attenzione nell'inserire il **corretto** *color code* da utilizzare, che per l'uso radioamatoriale **è sempre uguale a 1.**

Stessa cosa per quanto riguarda la selezione corretta del **Time Slot** (sappiamo già che in DMR si usano due Slot, due '*canalizzazioni'* radio poste sulla stessa frequenza), e lo Slot verrà scelto in base al tipo di TG e ripetitore che desideriamo utilizzare.

L'impostazione corretta del **TOT** (180 sec.), e dell'eventuale inibizione del PTT.

**NOTA**: È importante ricordare e seguire i metodi descritti nelle precedenti serate.

#### *Su BrandMeister i TG hanno maggiore equiparazione e possono essere gestiti da entrambi gli SLOT*.

Occorre fare un po' d'attenzione e documentarsi preventivamente leggendo in rete, per capire come vengono configurati i vari TG sui relativi ripetitori e reti; oppure vi sarà sufficiente visualizzare i vari QSO direttamente dal sito di [brandmeister.network](https://brandmeister.network/), attraverso la consultazione dei dati del ripetitore desiderato.

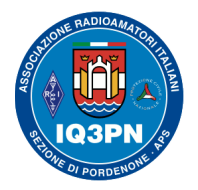

### IL SISTEMA RADIO DMR

#### **Le Zone**

Avrete già "*raggruppato*" i canali radio creati, nelle varie "**Zone**". Il termine zona può assumere diversi significati; in pratica è come avere un raccoglitore di documenti d'ufficio (il **codeplug**) e pensare ad un singolo cassetto come *zona*. In essa ci inseriamo i canali creati che possono avere una certa attinenza tra loro, in modo da richiamarli più facilmente attraverso il menu dell'apparato radio (es. zona "Piancavallo*",* e dentro ci inseriremo tutte i canali dei ponti ripetitori del Piancavallo).

**E' una scelta estremamente soggettiva**. Ad esempio, io utilizzo come "*raccoglitore*" il nome della località del singolo ripetitore, ed in essa (la zona) inserisco solo due memorie per quel ripetitore (una sul TG 222 Italia / Slot 1 e una sul TG 9 / Slot 2), avendo poi la possibilità di cambiare facilmente i TG attraverso la lista della Rubrica o semplicemente dalla tastiera del mio apparato radio.

### **La scrittura del codeplug nella radio**

**Al termine dell'inserimento dati nel codeplug con il CPS**, **salvate innanzitutto il file del codeplug sul PC in un posto sicuro** (io lo faccio abitualmente, dopo ogni modifica importante del file...).

Ora sarà necessario inviare il codeplug preparato nel PC all'apparato radio, attraverso il CPS e il suo cavo di programmazione USB.

Pordenone, 5 novembre 2021 Serate tecniche in Sezione 2021 Cordenone, 5 novembre 2021

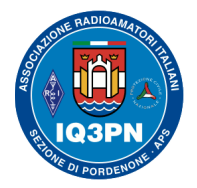

### IL SISTEMA RADIO DMR

Leggete con attenzione il manuale del ricetrasmettitore e la guida del software utilizzato. Ogni apparato radio ha le sue impostazioni di accensione, a seconda del tipo di programmazione da fare (lettura / aggiornamento del codeplug, aggiornamento del firmware, aggiornamento del database dei nominativi DMR). **Per procedere con la programmazione del codeplug, si effettua la normale accensione della radio; ma solo DOPO aver connesso il cavo di programmazione tra il PC e la radio**.

**ATTENZIONE**: Nel caso di una pressione inavvertita del PTT A RADIO ACCESA e già connessa al PC tramite il cavo di programmazione, si potrebbero danneggiare i circuiti delle porte USB del PC o i circuiti di ingresso dati della radio, con la RF proveniente dal trasmettitore.

Personalmente, io seguo questo metodo. Collego il cavo alla radio spenta, connetto il cavo USB al PC e solo successivamente effettuo l'accensione della radio nella modalità indicata; poi poso la radio. Una volta terminata la programmazione, prima spengo la radio e poi scollego il cavo da ambedue le parti.

**NOTA**: Con le diverse versioni di Windows PRO (ver. 7, 8 e 10) possono verificarsi delle difficoltà di connessione della radio tramite il cavo di interfaccia USB, in quanto i "*drivers del cavo dati"* cambiano ad ogni versione del sistema operativo Microsoft. Può anche capitare che il sistema antivirus installato sul vostro PC possa bloccarne la regolare installazione o il funzionamento del software richiesto.

Pordenone, 5 novembre 2021 Serate tecniche in Sezione 2021 Pagina 10

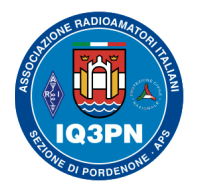

### IL SISTEMA RADIO DMR

Le soluzioni a questi problemi spesso si possono trovare in rete, nelle varie chat radioamatoriali, o inviandomi una mail personale con descritto il problema accaduto.

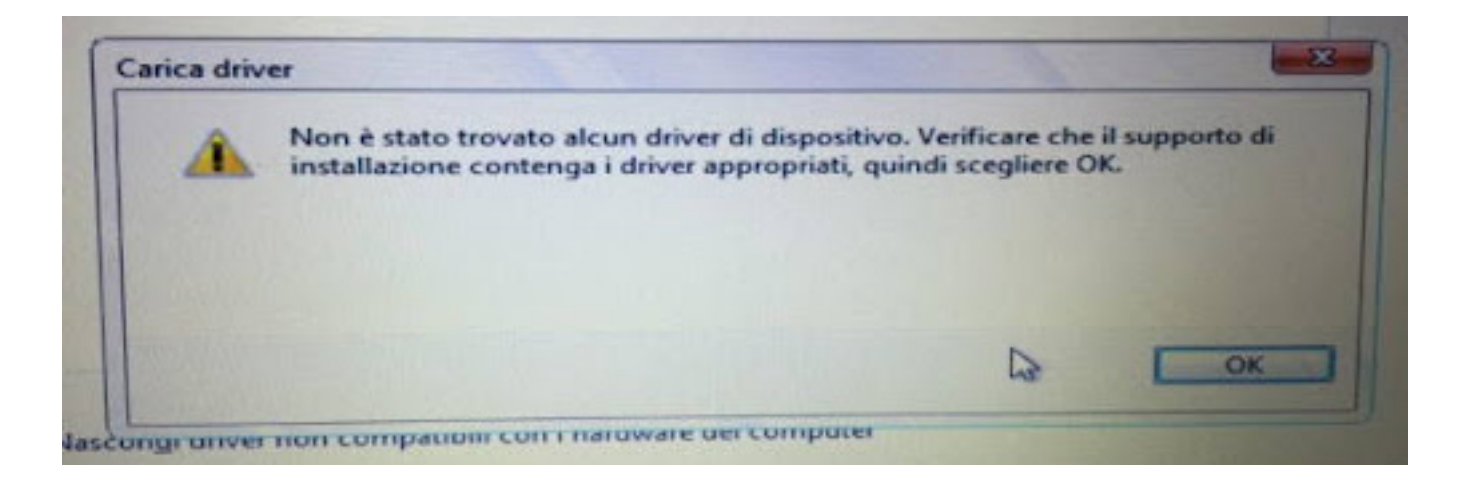

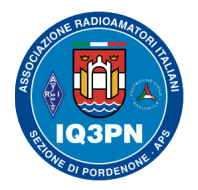

### IL SISTEMA RADIO DMR

### **La programmazione del database degli ID dei Radioamatori**

A seconda del tipo di apparato radio DMR da programmare, il fornitore mette a disposizione degli ulteriori programmi che, una volta installati e avviati nel PC, provvedono a prelevare le liste dei nominativi OM da Internet, o da una cartella presente nel vostro PC.

Sempre seguendo le informazioni del manuale, per programmare questi dati nella radio, molto spesso è necessario accendere la radio in un modo particolare, mantenendo premuti determinati tasti della tastiera e/o di funzione durante l'accensione, in modo da impostare la radio nel modo di ricezione dati corretto, previsto per questo tipo di programmazione.

#### **La programmazione del firmware della radio**

Per effettuare questa particolare procedura, sarà necessario effettuare l'accensione della radio in un modo particolare (**DFU mode**), previsto per la programmazione del nuovo firmware della radio; lo si esegue utilizzando la pressione di alcuni pulsanti durante l'accensione. Fate riferimento alle istruzioni del manuale della radio ed eventualmente seguite le informazioni che potete trovare nei vari forum presenti nei siti dei Radioamatori e su Telegram.

Rimango a vostra disposizione per risolvere le diverse problematiche riguardanti questa particolare modalità di aggiornamento della radio.

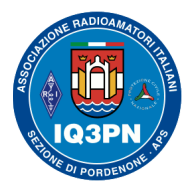

### IL SISTEMA RADIO DMR

**Cavo di programmazione utilizzato dalla radio Tytera MD-380 /390G / Anytone 878 / OpenGD77**

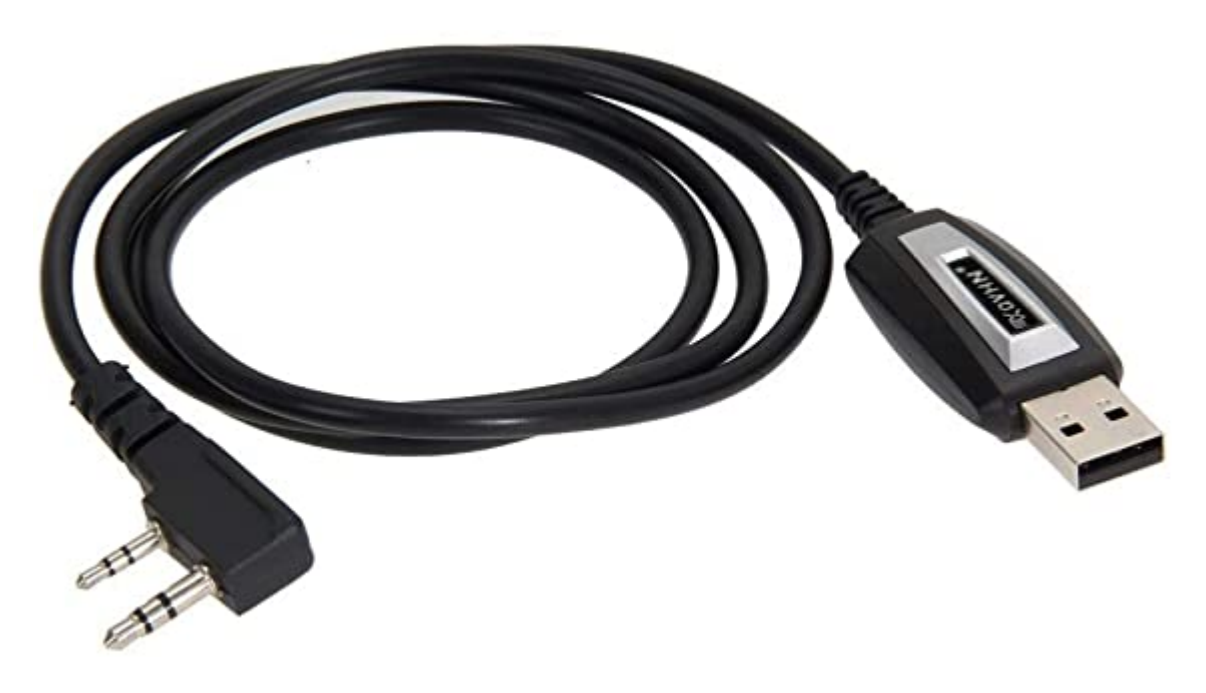

Questo è il cavo di programmazione utilizzabile su i vari apparati, dove si possono notare da una parte i jack di connessione all'apparato (microfono esterno), e dall'altra la presa USB 2.0 verso il PC.

Questo cavo richiede il suo driver per essere riconosciuto come interfaccia COM "*seriale virtuale*" da Windows, mentre per Linux il problema non si pone. I vari drivers si possono scaricare facilmente in rete, nei siti dei vari rivenditori e anche di alcuni Radioamatori.

Pordenone, 5 novembre 2021 Serate tecniche in Sezione 2021 Cordenone, Serate tecniche in Sezione 2021 Pagina 13

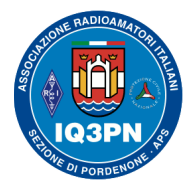

### IL SISTEMA RADIO DMR

**Alcuni consigli pratici per la preparazione del codeplug**

**Ritengo sia INUTILE programmare nei canali della radio TUTTI i ripetitori italiani e TUTTI i TG di tutte le Regioni e Stati del Mondo, se poi non li si utilizzeranno.** Anche se la radio permette 1.500 canali.

Il sistema radio digitale è un mondo estremamente dinamico e le informazioni cambiano velocemente; meglio memorizzare solo i ponti ripetitori a cui desiderate accedere e su di essi solo i TG che desiderate utilizzare abitualmente.

**Ricordatevi** di programmare un canale con il TG 9 SEMPRE sullo SLOT 2; vi servirà per parlare "in *locale*", ovvero per impegnare SOLO il singolo ripetitore, senza uscire sul network di rete Internet.

**Ricordatevi** di programmare i vari **TG TAC (1-10) SEMPRE sullo SLOT 1;** vi serviranno per parlare "punto-punto" con altri Radioamatori via BM, utilizzando SOLO i ponti di accesso degli interlocutori.

**Ricordatevi** di programmare come **TG privati** sia quelli di comando (5000 e 4000), che quelli per l'uso dei Reflectors, il TG privato del Parrot (9990) e quello previsto per il servizio di invio degli SMS (222999 e 262993).

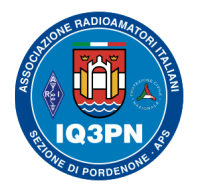

### IL SISTEMA RADIO DMR

### **Riassumendo…**

Un volta programmata la radio, preparatevi inizialmente a ricevere; controllate SEMPRE la correttezza del TG impostato e poi iniziate a trasmettere!

**Prima di iniziare a trasmettere assicuratevi sempre di essere sul Canale radio dove avete ricevuto il TG del corrispondente, altrimenti chi è in ascolto sul sistema sentirà parlare solo una persona e non entrambi gli interlocutori.** 

**ATTENZIONE: L'attivazione della funzione** *Promisquous* **della radio (o Monitor Digitale) spesso vi può portare a sbagliare; usatela con attenzione solo quando sarete diventati un po' più esperti!**

#### **NOTA: Sui sistemi DMR (e soprattutto sui TG multi-protocollo), prima di riprendere la conversazione tra un passaggio e l'altro, lasciate uno spazio di almeno CINQUE secondi.**

**È una REGOLA da seguire sempre!** Nei TG multi protocollo, essendoci molti ripetitori interconnessi via rete fra loro, è necessario fare in modo che tutti ritornino allo stato di RX, per essere riutilizzati nel passaggio seguente del QSO in corso.

Questa pausa servirà anche ad altri radioamatori per potersi scollegare da TG "on-demand", tramite la procedura di invio del TG 4000 privato, o per "bussare" per entrare successivamente nel QSO.

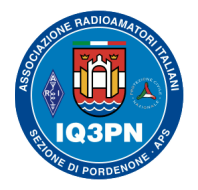

### IL SISTEMA RADIO DMR

#### **Cosa accade se io trasmetto con un TG statico, e tu con un TG dinamico. Riusciremo a sentirci?**

Per concludere, scusandomi per il linguaggio semplice ma volutamente utilizzato per ottenere la massima comprensibilità, vi darò alcuni chiarimenti sul concetto di **TG statico e dinamico**.

**NOTA**: Non tutti i network (reti che uniscono più ponti ripetitori e sistemi) hanno le stesse modalità d'uso.

Se un ponte ripetitore ha un TG assegnato come "*statico*" vuol dire che il TG è stato impostato come fisso sul ripetitore utilizzato, non escludibile dall'utente; il segnale proveniente da quel TalkGroup verrà sempre trasmesso quando ascolterete quel ponte ripetitore.

Diversamente un TG "*dinamico*" apre una finestra / flusso audio temporaneo su richiesta dell'utente, di durata di 10 minuti; poi il flusso verrà chiuso automaticamente dal ripetitore (o dall'utente con l'invio del TG 4000), se non più utilizzato.

Quindi, la risposta alla domanda iniziale è ovviamente **SI**, ma solo se il TG "dinamico" sarà rimasto aperto sul ripetitore del corrispondente.

**Esempio 1**: In molti ripetitori italiani connessi sulla rete BM, sullo Slot 1 il TG 222 Italia è "statico" così come sullo Slot 2 il rispettivo TG regionale sarà "statico". Quindi, quei TG resteranno sempre aperti.

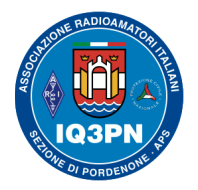

### IL SISTEMA RADIO DMR

**Esempio 2**: Nella rete DMR BM il **TG 22292** apre il flusso verso il sistema multi-protocollo DMR, DSTAR e C4FM in tutta Italia; utilizzando tale TG sul ripetitore desiderato possiamo fare QSO impegnando solo il ripetitore locale con questo TG "dinamico", verso la rete di ponti collegati in rete con questo TG multiprotocollo.

Generalmente sulla rete DMR+ la chiamata dinamica ha una durata temporale variabile da ponte a ponte (impostabile dal sysop). Fino a quando ci sarà traffico su questo TG, la chiamata dinamica rimarrà aperta. Sulla rete BrandMeister un TG dinamico ha durata di 10 minuti. Una volta chiusosi il TG, sarà sufficiente impegnare nuovamente il ponte con lo stesso TG 22292, per riattivare il flusso dati/audio.

#### **Le dashboard**

Le trasmissioni digitali radioamatoriali sono in perfetta simbiosi con l'informatica; potete sempre controllare in modo immediato il traffico attraverso varie *dashboard* dei server/network/TG/Reflector presenti in Internet, per capire meglio come si svolge e quanti siano gli OM connessi in QSO. Vedrete chi è presente sul quella rete, i Reflector aperti, i loro sistemi connessi, e le informazioni e le modalità di funzionamento di quel sistema DMR.

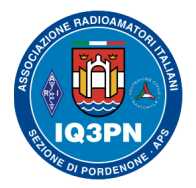

### IL SISTEMA RADIO DMR

Una delle dashboard che uso frequentemente è quella gestita dal Gruppo Radio Firenze (GRF), in quanto sono spesso in QSO sul TG 2237 e sul TG 2230 (TG multi-protocollo) e ho la possibilità di vedere il traffico in tempo reale: <http://ipsc2.grupporadiofirenze.net/ipsc/#>

#### **Dashboard XLX 039 IT / Tuscany Reflector DStar «» DMR «» C4FM**

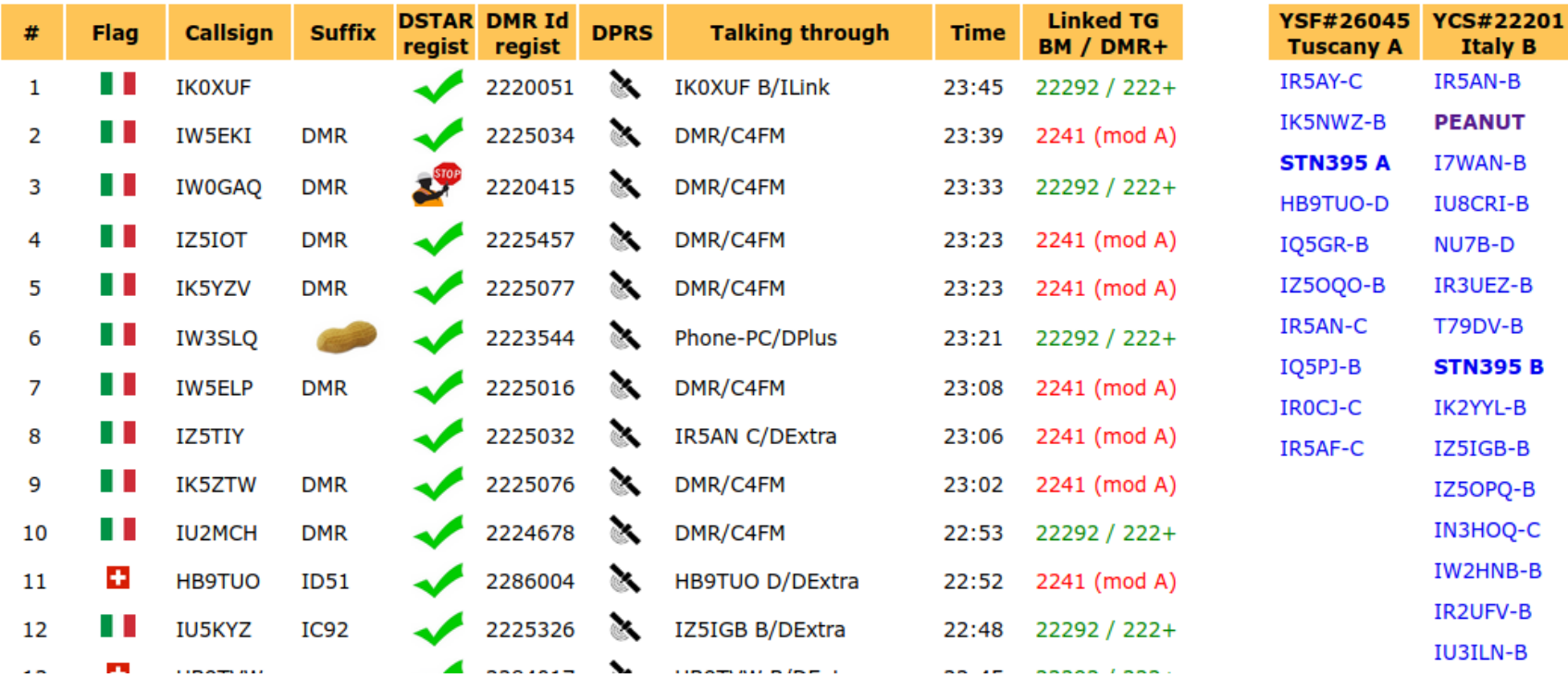

Pordenone, 5 novembre 2021 Serate tecniche in Sezione 2021 Cordenone, Serate tecniche in Sezione 2021 Pagina 18

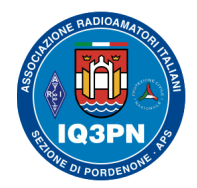

### IL SISTEMA RADIO DMR

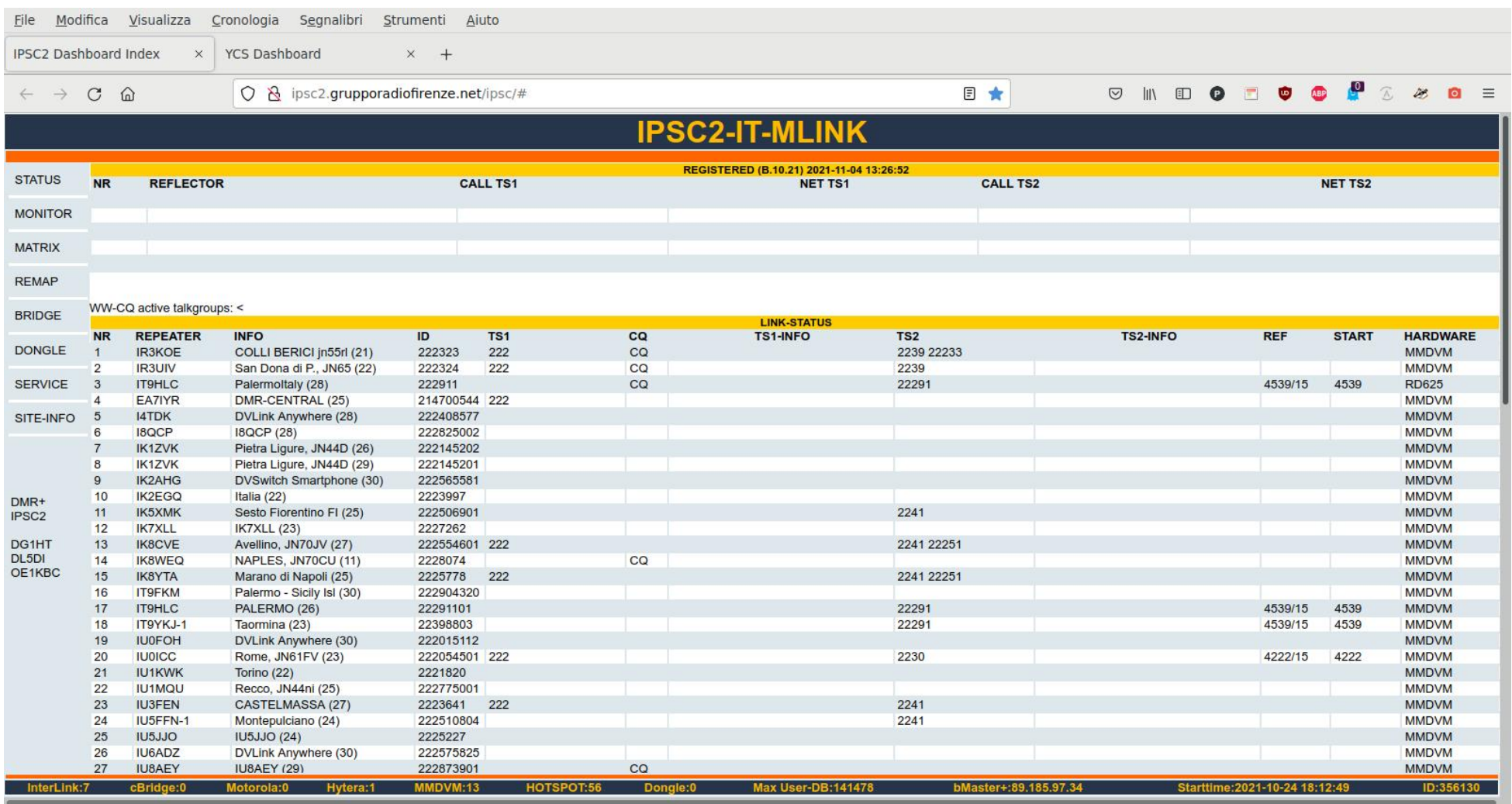

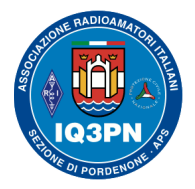

### IL SISTEMA RADIO DMR

Utilizzo anche altre dashboard di controllo dei flussi DMR, come quelle della rete DMR+: <http://xlx039.dmrbrescia.it/db/> e <http://ipsc2.grupporadiofirenze.net/ipsc/#> e quella della rete IT C4FM Italy (YCS222)<http://ycs.grupporadiofirenze.net/ycs/#>

Altrimenti potete utilizzare la multi dashboard di BrandMeister, che trovate a questo indirizzo: <https://brandmeister.network/?lang=it>

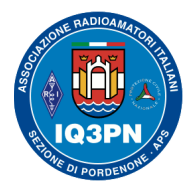

### IL SISTEMA RADIO DMR

#### **Dashboard utente di BrandMeister DMR**

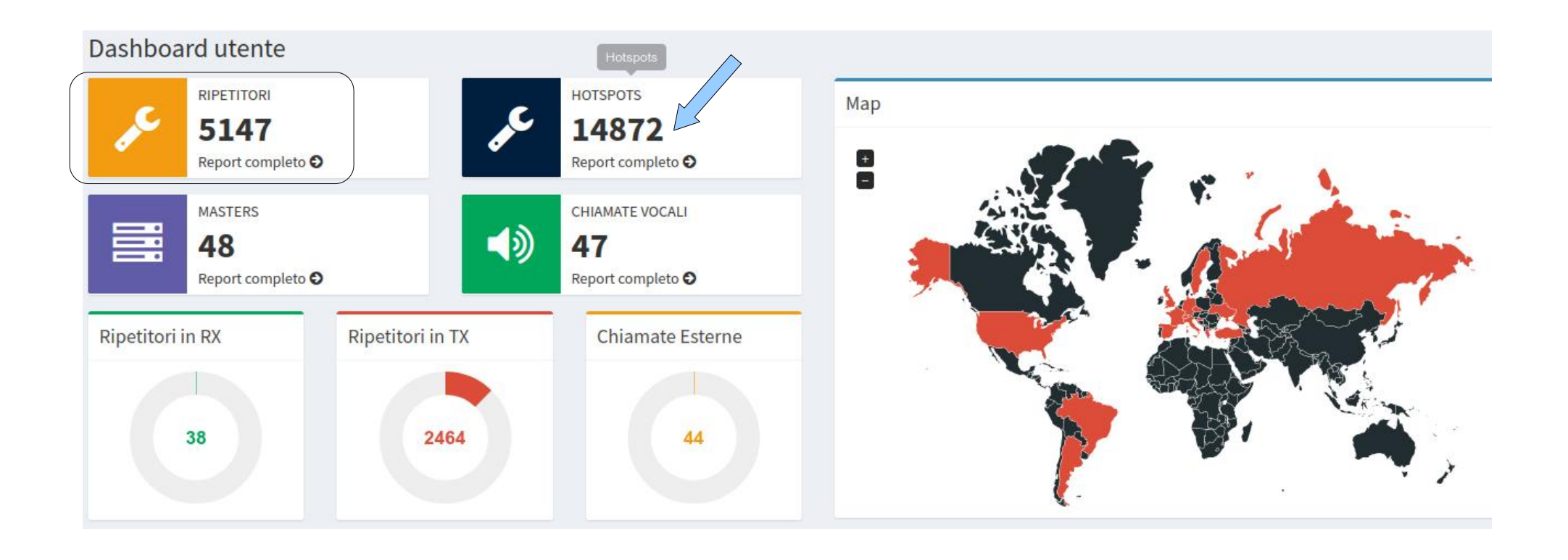

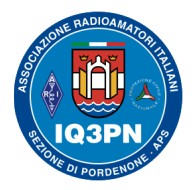

### IL SISTEMA RADIO DMR

#### **Controllo dei dati dei ripetitori presenti su BM**

Con il seguente indirizzo, potete controllare tutti i dati dei ripetitori a voi vicini, selezionandoli per zona. Nel mio caso, in alto a destra, ho selezionato **IR3 <https://brandmeister.network/?page=repeaters>**

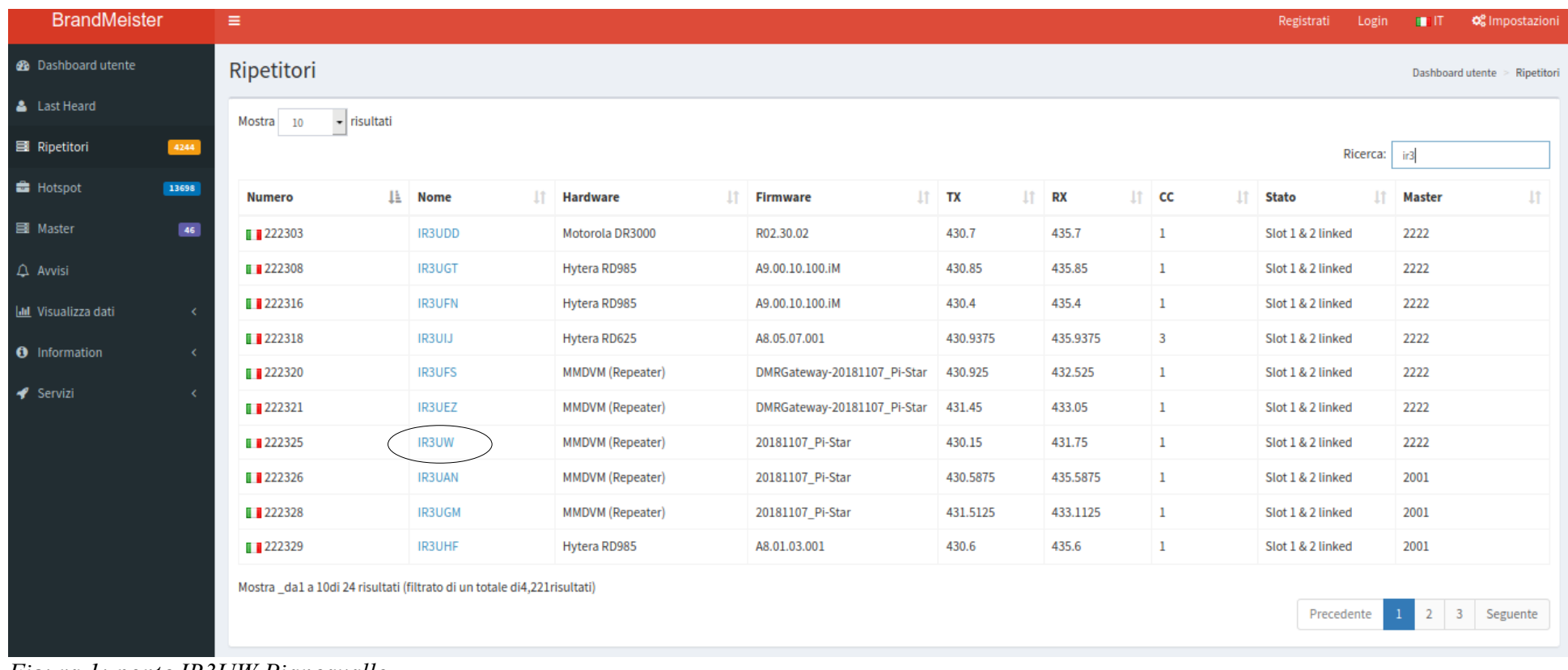

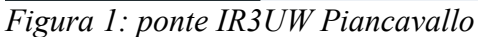

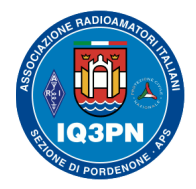

### IL SISTEMA RADIO DMR

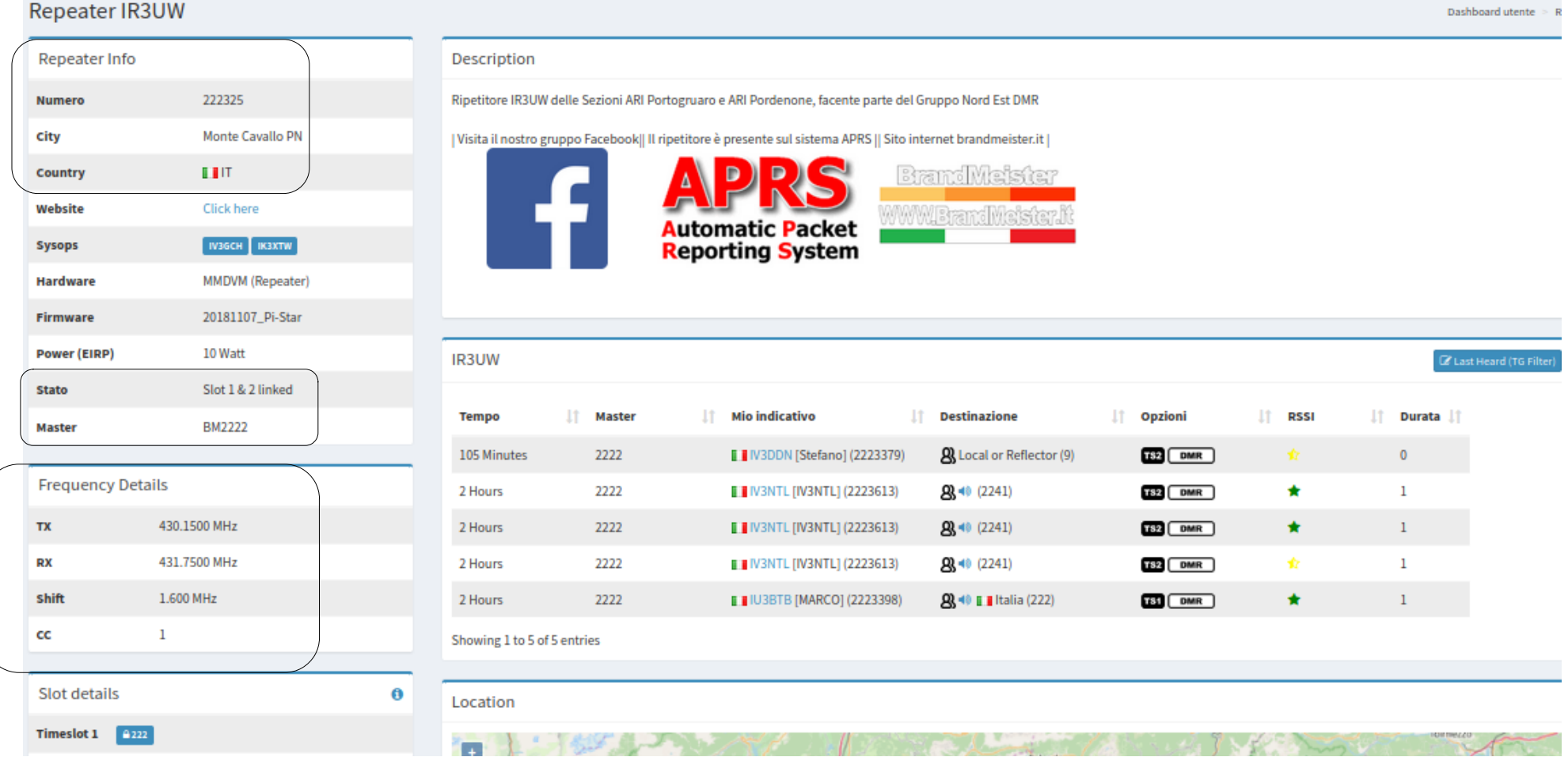

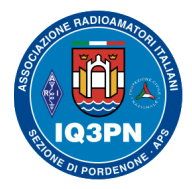

### IL SISTEMA RADIO DMR

#### **Dettagli del ripetitore connesso su BM**

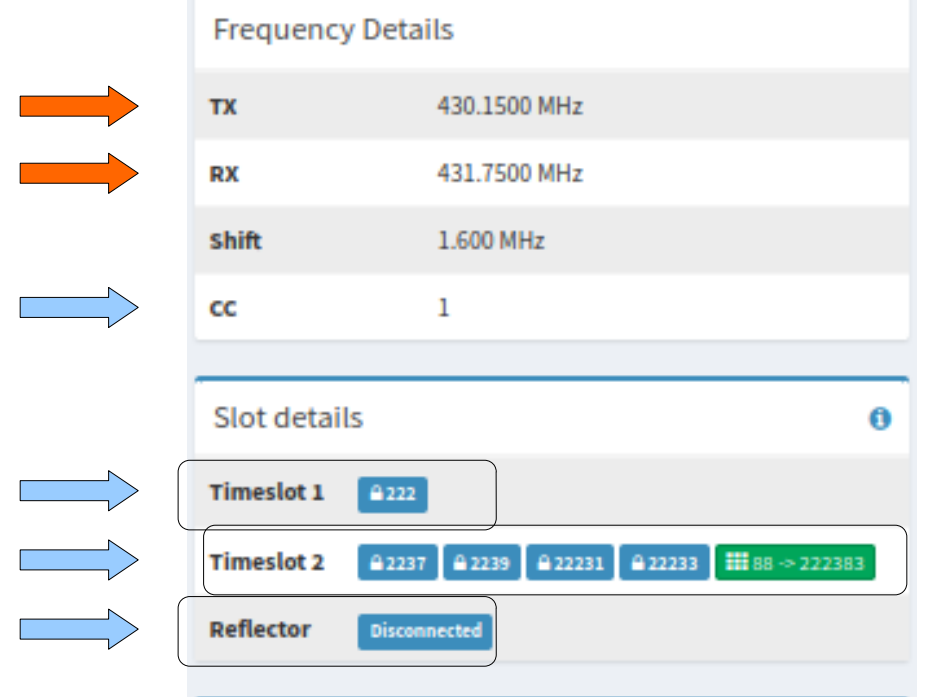

#### **Attenzione a interpretare le frequenze**; **queste sono quelle impostate sul ponte ripetitore!** (rovesciate)

Da questi dati, deduciamo che ambedue gli Slot sono connessi, sono tutti TG Statici (**BLU**), c'è connesso anche un Cluster (**VERDE**). NON sono connessi TG "dinamici" (**ARANCIO**).

In questo momento non c'è connesso nessun Reflector (**Disconnected**) a questo ripetitore.

Pordenone, 5 novembre 2021 Serate tecniche in Sezione 2021 Pagina 24

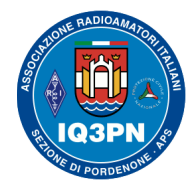

### IL SISTEMA RADIO DMR

#### **Gestione dei TG Statici e Dinamici sul mio HotSpot Pi-Star (idem su un ponte DMR) come sysop**

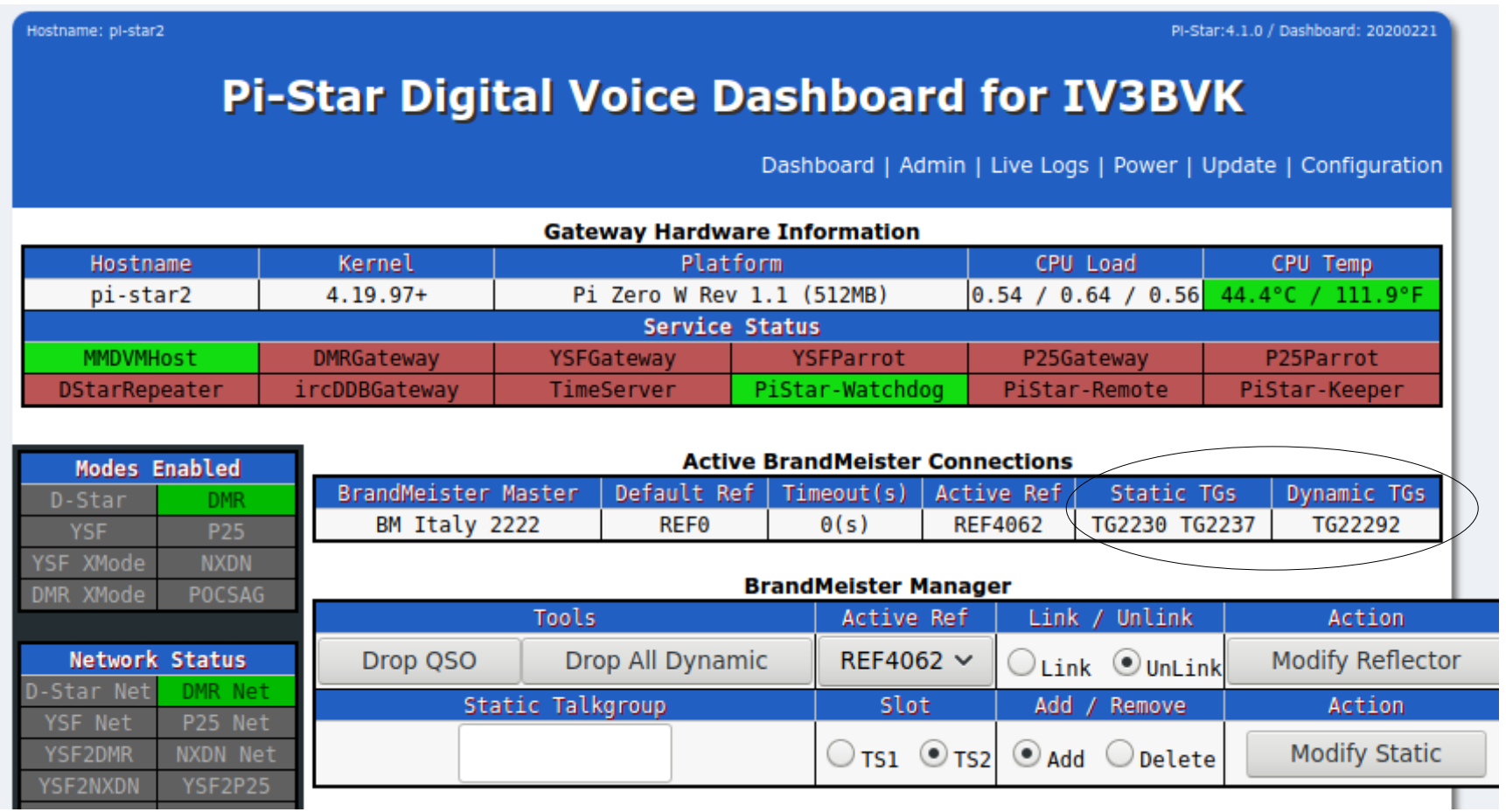

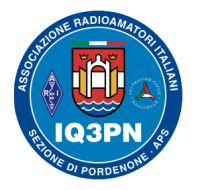

### IL SISTEMA RADIO DMR

#### **Gli SMS del sistema DMR e le Chiamate Private**

La versatilità del sistema DMR di BrandMeister ci permette di utilizzare altre diverse funzioni utili, oltre alla classica chiamata di gruppo e privata. **È nuovamente possibile inviare (solo sulla rete BM) degli SMS, inviare degli Alert Call, controllare le radio da remoto, etc.** . È attivo ANCHE il servizio di invio della propria posizione GPS, APRS dalla radio. (aggiornamento al 28 ottobre 2021)

Molti Radioamatori mi hanno contattato per riferirmi di alcune problematiche avute nell'invio degli SMS o nell'utilizzo delle chiamate private. Queste funzioni sono disponibili su tutta la rete mondiale BrandMeister; sono utilizzabili solamente se inviate nel modo corretto e solo da ripetitori connessi a BM.

Per instradare correttamente e velocemente la richiesta, BrandMeister (attraverso il database degli utenti presente nei vari servers) ricerca l'ultimo ponte radio dove la radio di destinazione ha trasmesso, per trovare la posizione del ID DMR richiesto.

**Esempio**: **Funziona così**. Io, IV3BVK parlo sul ponte IR3UW, con Dario IW3HUF che è in ascolto sul ponte IR3UBL. Appena terminato il nostro QSO sul TG 222, decido di inviargli un messaggio **SMS** privato. Faccio partire il mio SMS privato sul TG 9 Slot 2 e lui lo riceverà immediatamente.

Nel caso in cui Dario, immediatamente dopo aver terminato il nostro QSO, si fosse spostato sul ripetitore IQ3VO senza però trasmettere, non riceverà il mio messaggio; questo perché il server "*ricorda*" che la radio di destinazione di Dario IW3HUF è stata '*sentita*' l'ultima volta sul ponte IR3UBL.

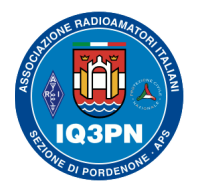

### IL SISTEMA RADIO DMR

Ne consegue che la mia radio mi informerà dell'invio fallito, e quindi della mancata consegna del SMS.

La stessa cosa accade per gli **Alert Call**. Solo che la chiamata privata partirà comunque, ma senza ottenere l'avviso di mancata consegna al destinatario, perché non raggiungibile.

Per fare in modo di ripristinare la ricezione del mio messaggio, Dario dovrà dare un colpo di PTT dal ponte su cui si è spostato, non importa né con quale TG tanto meno su quale Slot, l'importante è che il sistema DMR di BM aggiorni la posizione del ponte / TG dove lui ora è in ascolto, ovvero conosca il suo spostamento e locazione digitale.

Per quanto detto sopra, si invitano tutti gli OM ad utilizzare il TG9 (TG locale) per riuscire ad inviare gli SMS privati verso i Radioamatori che sappiamo essere sullo stesso ponte e /o cluster di ponti, in modo da utilizzare il minor numero di risorse e salti di rete per "attivare" i vari ponti radio e i servers, e di conseguenza raggiungere il CALL desiderato.

#### **Servizi del sistema DMR**

Il **TG 222999** viene utilizzato per gestire TUTTI i servizi DMR: **APRS / RRS**, **SMS** e **GPS** (in quanto il precedente TG 5057 è stato posto fuori servizio da BM).

**Ricordate che il TG 222999 ha una destinazione globale, ovvero non richiede di essere modificato nel caso in cui dobbiate utilizzarlo via radio da Nazioni differenti dalla nostra.**

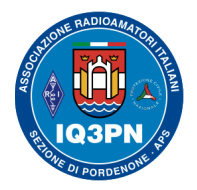

### IL SISTEMA RADIO DMR

#### **Comandi automatizzati via SMS BM**

La rete digitale radioamatoriale BrandMeister ha attivi altri comandi per ottenere delle informazioni automatiche tramite l'invio di brevi messaggi SMS, trasmessi dal proprio apparato radio verso un ponte ripetitore connesso a BM. Di seguito, trovate le informazioni per i comandi SMS meteo.

Per accedere a queste funzioni è necessario inviare delle specifiche parole chiave, attraverso un messaggio SMS, all' **indirizzo privato DMR ID 262993**, per gli SMS Meteo (WX).

Dopo l'invio del SMS, il sistema risponderà rapidamente (sempre via SMS) a queste richieste. Di seguito trovate una panoramica di questi comandi con le relative spiegazioni. I comandi da inviare NON sono sensibili alle maiuscole o minuscole, e sono:

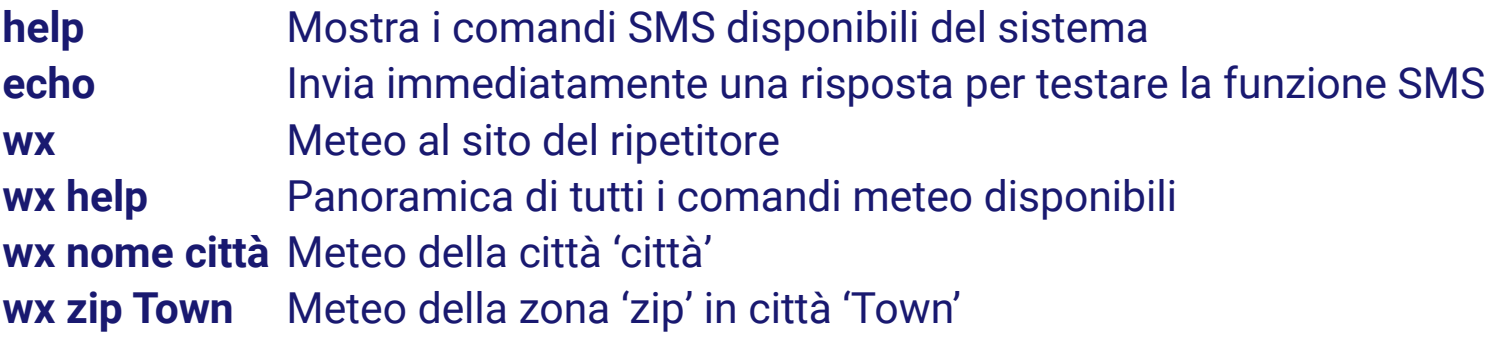

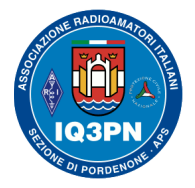

### IL SISTEMA RADIO DMR

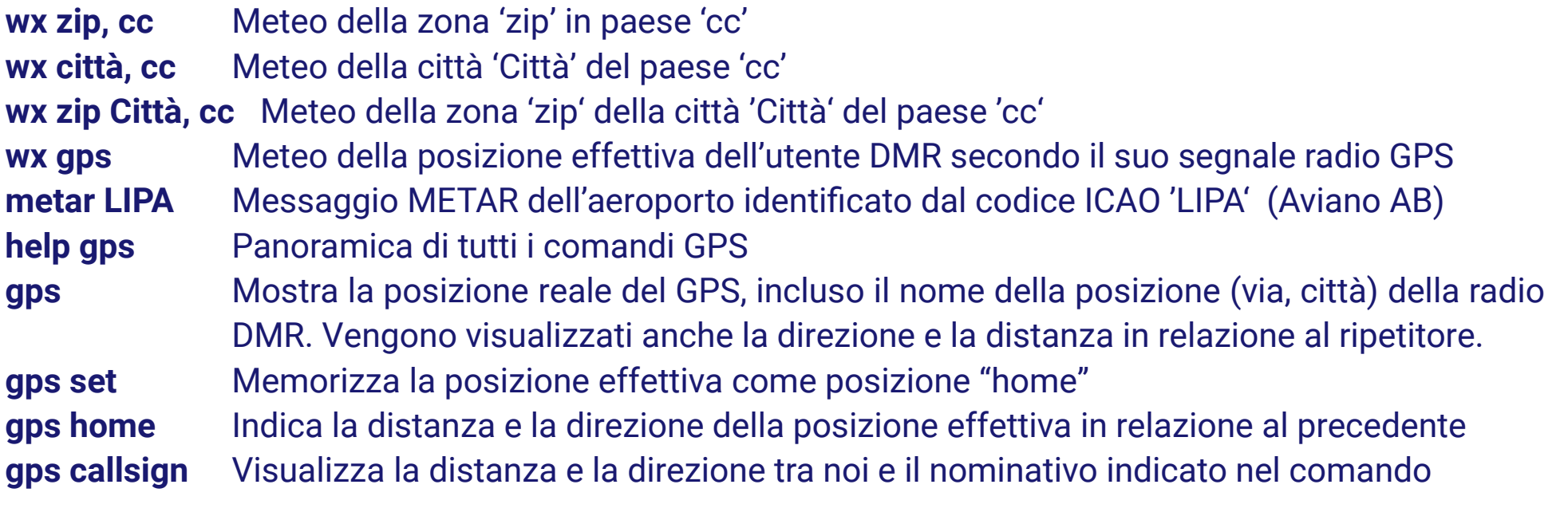

Per la corretta configurazione delle radio, potete seguire le informazioni che trovate sul mio blog: <https://www.paolettopn.it/2019/07/20/configurare-il-servizio-sms-sulle-radio-anytone-878-md-380/>

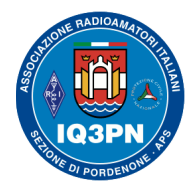

### IL SISTEMA RADIO DMR

#### **LA PROGRAMMAZIONE APRS NELLA RADIO AnyTone 878UV con GPS**

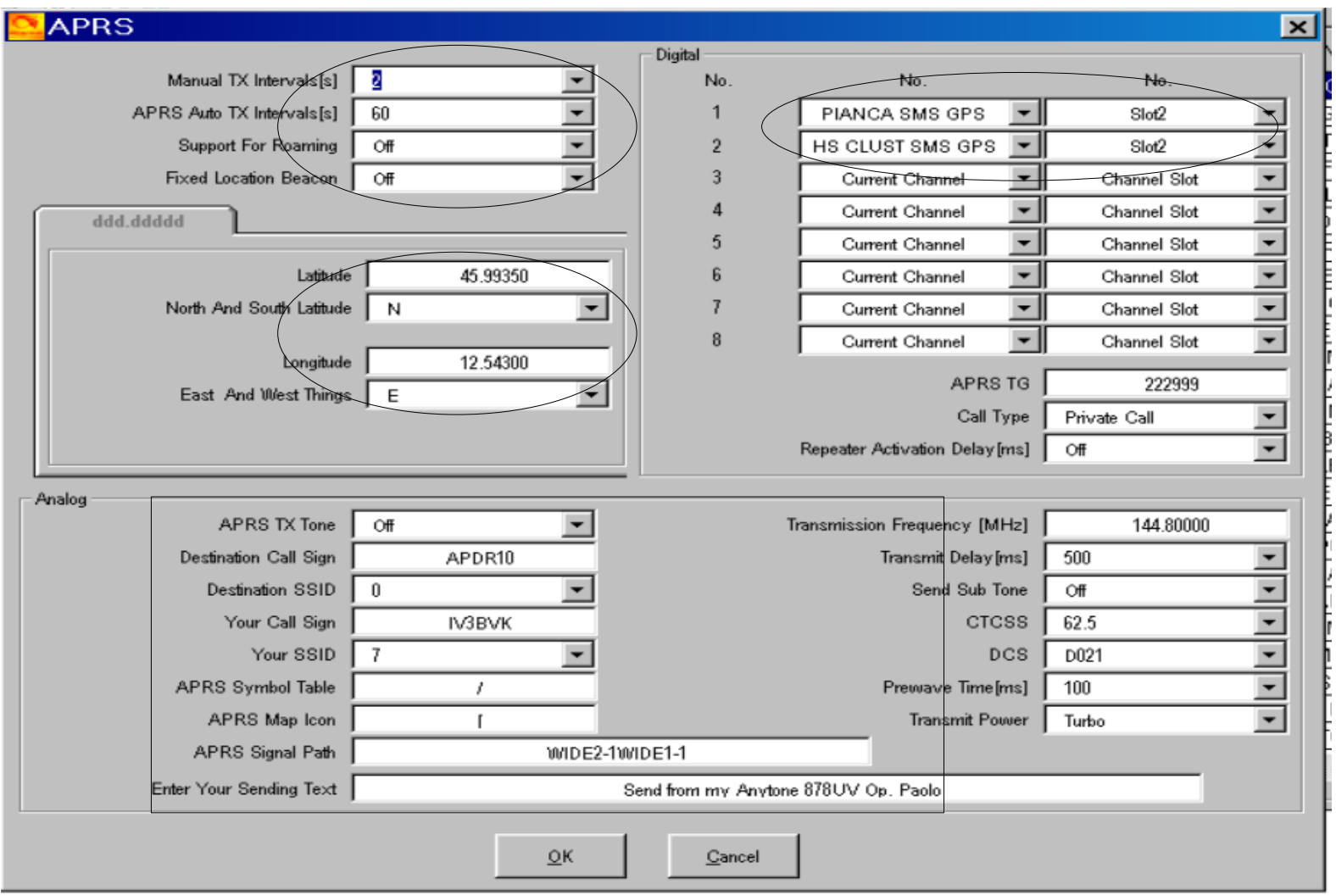

Pordenone, 5 novembre 2021 Serate tecniche in Sezione 2021 Cordenone, 5 novembre 2021

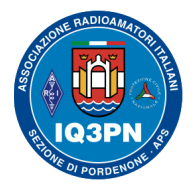

### IL SISTEMA RADIO DMR

### **La modalità Privacy delle radio DMR**

Sono stati molti i Radioamatori che mi hanno chiesto di spiegare il funzionamento della parte Privacy delle radio DMR e fare delle prove pratiche di funzionamento.

**La parte dedicata alla Privacy delle radio DMR non è nient'altro che la criptazione e decrittazione del segnale radio digitale**, per fare in modo che quanto trasmesso e ricevuto sia noto solo ai possessori delle chiavi alfanumeriche programmate nelle rispettive radio.

## **NO CRYPTO per i Radioamatori**

**In tutte le ricetrasmissioni Radioamatoriali, è VIETATA dalla Legge vigente qualsiasi comunicazione criptata, che sia impossibile da decodificare da parte dell'Ente preposto (leggi MISE, Polizia Postale e delle Telecomunicazioni)**.

Per questo motivo, non ne parlerò in queste serata ma è sempre possibile sperimentare in proprio il funzionamento, PER SOLA SPERIMENTAZIONE con attività effettuate in LOCALE tra due radio, SENZA coinvolgere i vari sistemi in rete DMR, come i ponti radio e gli hotspot.

Le radio attuali utilizzano degli algoritmi di criptazione di tipo differente e anche personalizzato.

**Esempio**: **MD-380** (390) = algoritmo AES 128 **Anytone 878UV** = algoritmo AES 256

Pordenone, 5 novembre 2021 Serate tecniche in Sezione 2021 Cordenone, Serate tecniche in Sezione 2021 Pagina 31

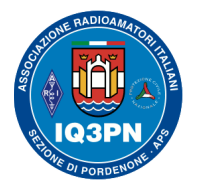

### IL SISTEMA RADIO DMR

### **Uso corretto del livello microfonico nelle radio DMR**

Capita, purtroppo molto spesso, che durante i primi QSO con i Radioamatori "novizi in DMR", gli si consigli di ABBASSARE il livello microfonico del proprio apparato radio e/o sistema di trasmissione. Diamo loro questo consiglio, in quanto i novizi vengono spesso ricevuti con la modulazione 'spacchettata', a causa della ricezione intermittente delle loro modulazione che, se con livello troppo alto, non viene codificata in digitale dal chip AMBER contenuto nella radio (saturazione, teglio del segnale eccessivo all'ingresso). Quindi, la ricezione verrà restituita allo stesso modo (incompleta) a chi riceve il loro segnale sulla rete DMR. Abbassando il livello microfonico, per il 90% dei casi il problema scompare immediatamente.

Abitualmente, con tutte le radio DMR si consiglia sempre di fare le prime prove di trasmissione (Parrot TG 9990) lasciando inalterato il livello microfonico impostato di fabbrica, evitando di attivare il preamplificatore del Mic Gain (se previsto).

**Con la trasmissione digitale, NON c'è alcun bisogno di "spingere di più" il segnale FM, dato che viene livellato e digitalizzato, prima di essere "***impacchettato***" e trasmesso digitalmente via RF**.

Nella radio di test, il Tytera MD-380, il **Mic Gain** è impostato su **Disabilitato** e non è consigliabile modificare tale valore (con firmware MD380tools installato).

Nel menu della radio Anytone D-878 UV, si consiglia di impostare il livello microfonico sul **valore 3**.

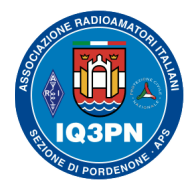

### IL SISTEMA RADIO DMR

#### **CANALI TELEGRAM DI MONITORAGGIO DEL TRAFFICO DMR IN TEMPO REALE**

Di seguito, vi elenco diversi canali "*Last Heard*" presenti su Telegram, dove poter monitorizzare facilmente il traffico DMR in tempo reale!

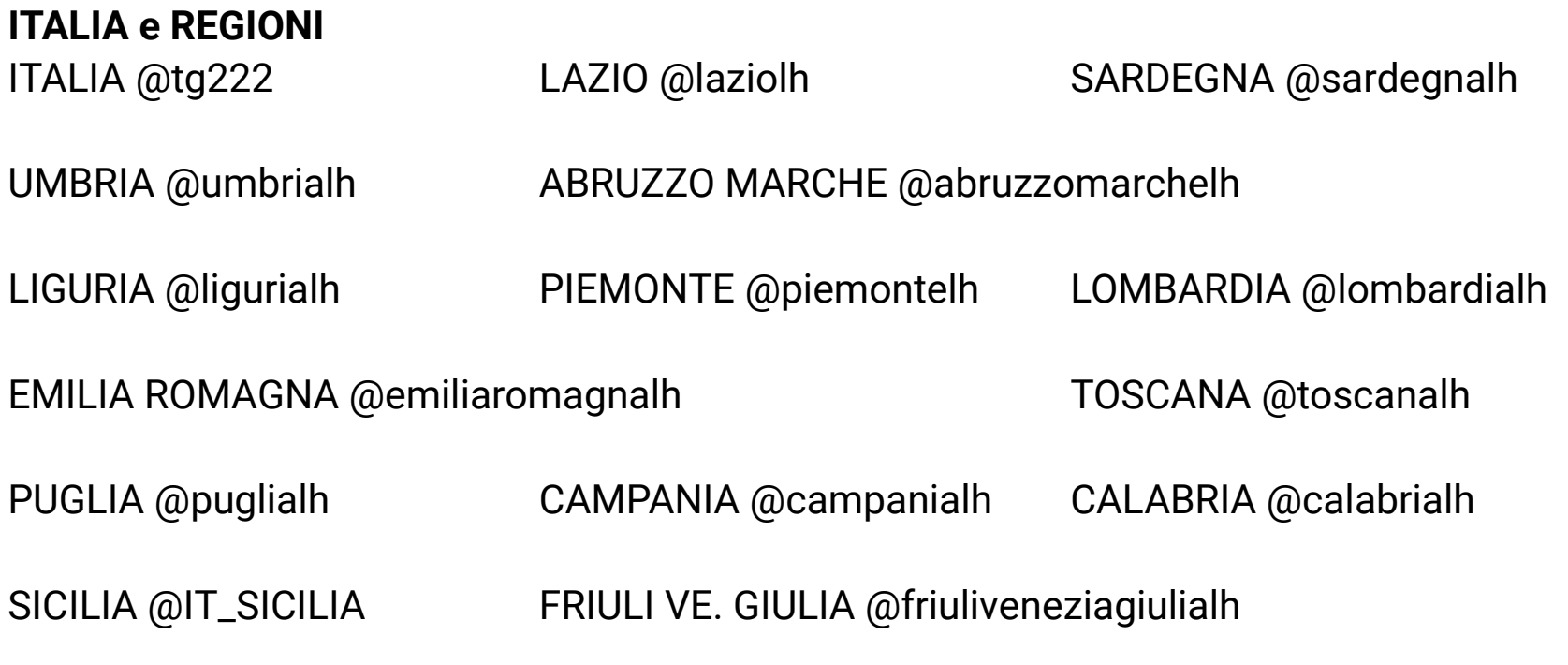

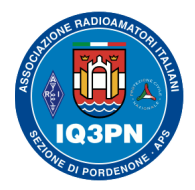

### IL SISTEMA RADIO DMR

**SVIZZERA REPUBBLICA DI S. MARINO** HB9DD @dmrhb9dd R.S.M. @sanmarinolh

#### **SISTEMI IN CLUSTER E TRANSCODIFICA**

**ZONA 0** Terni @clusterternilh

**ZONA 1**

D2ALP @clusterD2ALPlh TORINO @clustertorinolh

**ZONA 2** BRESCIA @dmrbrescialh INSUBRIA @insubrialh MALPENSA @mamclusterlh OROBIE @ClusterOrobieLH

**ZONA 3** DOLOMITI @clusterdolomitilh NORD EST @clusternordestlh

Pordenone, 5 novembre 2021 Serate tecniche in Sezione 2021 Cordenone, 5 novembre 2021

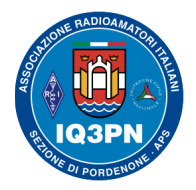

### IL SISTEMA RADIO DMR

**ZONA 5** ARCIPELAGO TOSCANO @arcipelagotoscanolh

**ZONA 8** VILLA SAN GIOVANNI @clustervillasangiovannilh

#### **ZONA 9**

PALERMO @clusterpalermo

CATANIA @clustercatanialh DELLO STRETTO @clusterstrettomessinalh

**SVIZZERA**

REZIA @rezialh

#### **ASSOCIAZIONI E GRUPPI**

RNRE @rnreprotezionecivile GRGPG @gradioamatorigpglh Anytone DMR Italia @anytoneitalia

CISAR Basilea @tg2822mplh E.R.A. @eralh Ass. Radioamatori Finanzieri @arfilh

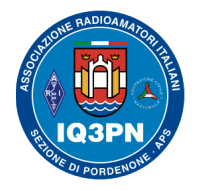

### IL SISTEMA RADIO DMR

**TAC**

TAC 2 @tac2lh TAC 10 @tac10lh TAC 4 @tac4lh

#### **TRANSCODIFICA**

DSTAR @italiatranscodificadmrdstar C4FM ITALY @roomitalywiresx C4FM ITALIA @wiresxitalialhbot C4FM ITALY NORD @tg22298lh

Sito di riferimento: <http://www.dmrbrescia.it/brandmeister/bot-telegram-di-monitoraggio/> (aggiornamento: luglio 2020)

È stata sviluppata questa interessantissima applicazione su Telegram, che sfrutta il flusso dati **MQTT** di **BrandMeister**, per inviare su Telegram tutte le informazioni sui singoli passaggi in radio.

Consideriamo questi Telegram BOT un utilissimo strumento diagnostico, molto semplice e comodo da utilizzare, per visualizzare i transiti in tempo reale sui ripetitori di un Cluster, o su un singolo ripetitore, piuttosto che su un singolo TalkGroup.

Potremmo anche definire questi Canali dei **LOG**, utilissimi per capire dove c'è traffico, per avere la certezza di poter fare **QSO** in ogni momento o per cercare un nostro amico OM.

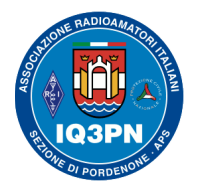

### IL SISTEMA RADIO DMR

### **PEANUT - Il sistema (radio) DMR su App per i sistemi Android e Windows**

Questa App, utilizzabile solo da smartphone Android e su sistemi PC Windows 7 e 10, è disponibile scaricandola gratuitamente dal sito di David PA7LIM http://www.pa7lim.nl/peanut/, dove troverete anche tutte le informazioni sulla registrazione e la prima configurazione.

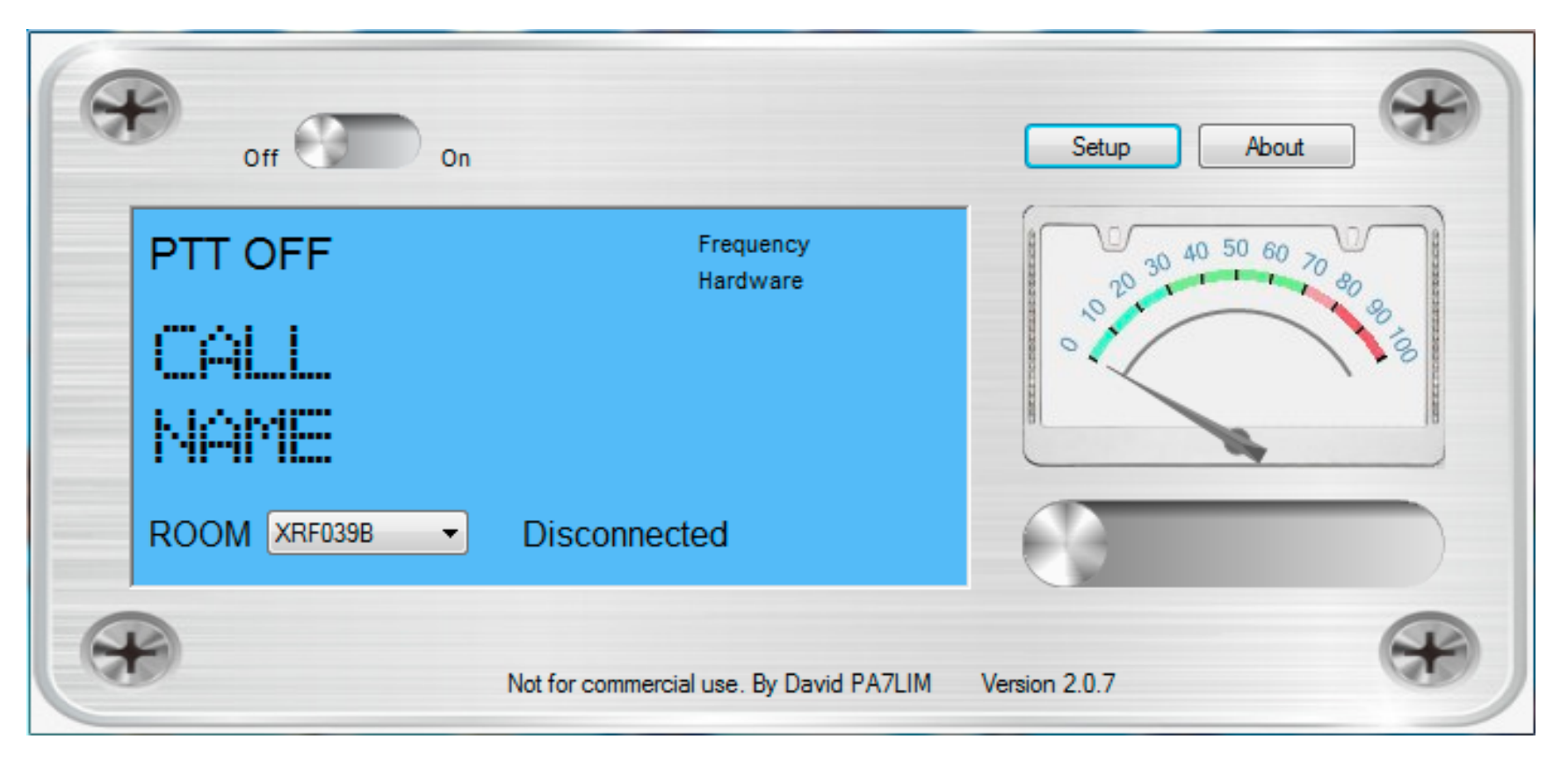

Pordenone, 5 novembre 2021 Serate tecniche in Sezione 2021 Cordenone, 5 novembre 2021

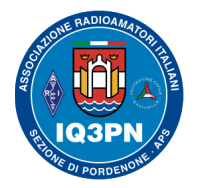

### IL SISTEMA RADIO DMR

Una volta effettuata la semplice registrazione (gratuita) per l'uso dell'App Peanut, vi sarà possibile collegare i vari Radioamatori in tutto il Mondo tramite il dispositivo Android o da un PC Windows connesso ad Internet. Alcune delle "Stanze" (Room) sono collegate a vari Reflectors DSTAR (XRF076B, XRF076F, XRF070C ecc.) e anche a diversi Reflectors / Talkgroup DMR.

I più seguiti da me, sono:

#### **IT XRF706G, corrispondente al TG BM e DMR+ 2230 Lazio;**

IT XLX039B, corrispondente al TG 22292 del sistema multi-protocollo DSTAR – DMR - C4FM

IT XRF997M, corrispondente al TG BM e DMR+ 2236 Lombardia

IT XRF991D, corrispondente al TG BM 22400 / Room 41984 Wires-X C4FM / Room 18255 YSF Italia

- Wires-X = Nodi in C4FM realizzati con protocollo Wires-X
- YSF = Nodi in C4FM che utilizzano il protocollo C4FM Yaesu System Fusion

**Nota**: Spostandovi nelle varie "Stanze", il testo della descrizione sopra il pulsante PTT cambierà, indicandovi su quale sistema / Nodo verrete direzionati.

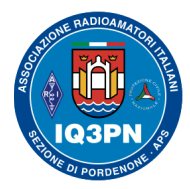

### IL SISTEMA RADIO DMR

#### **Software PEANUT su sistema operativo Windows 7 - 10**

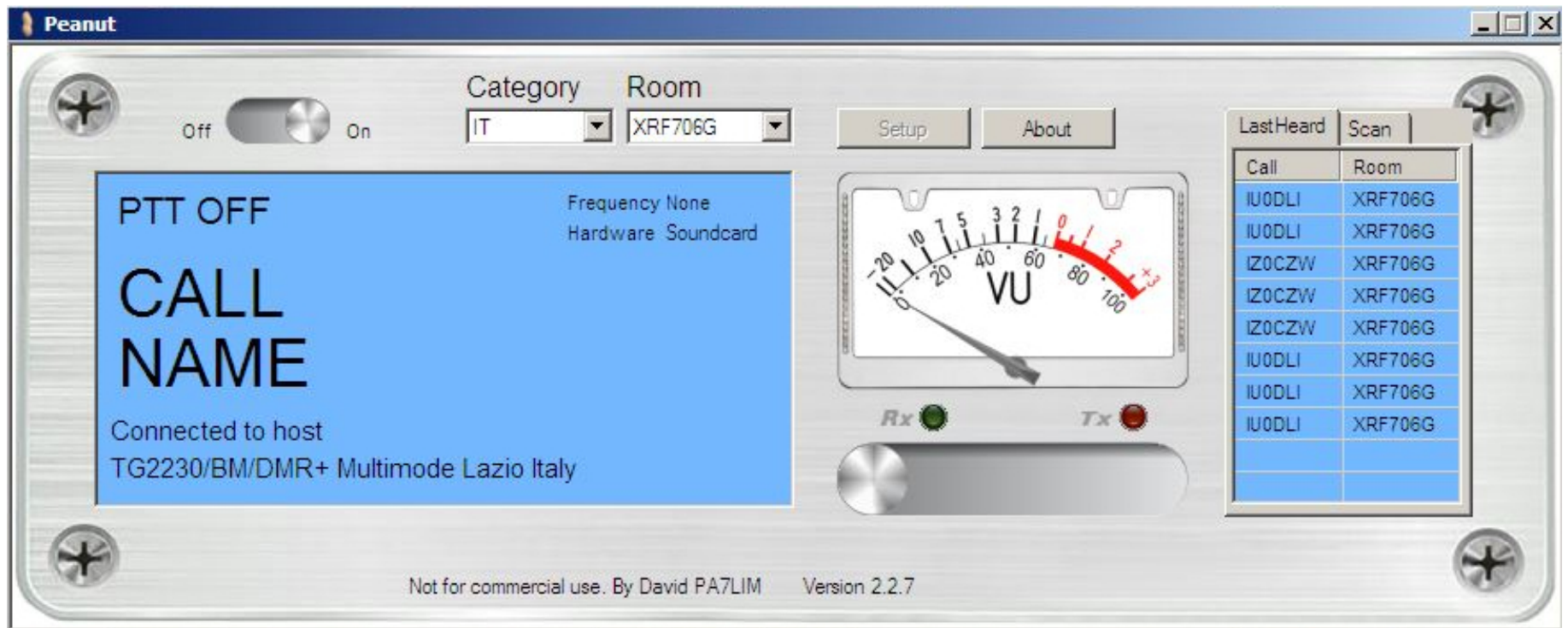

Di selezioni delle Room ce ne sono molte altre, per raggiungere diversi TG in tutto il Mondo.

Buon divertimento; ricordatevi di regolare il volume microfonico sia di Windows che dell' App PEANUT.

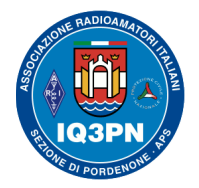

### IL SISTEMA RADIO DMR

#### **Siamo arrivati al termine degli argomenti di questa serata; attendendo ulteriori vostre domande; non mi resta che augurarvi un buon divertimento e di riuscire ad ascoltarvi sui sistemi radio DMR !**

**Nota**: Nel caso in cui desideriate approfondire alcuni argomenti che non abbiamo trattato durante le serate sulla radio DMR, rimango a vostra disposizione sia via email che tramite Telegram, o realizzando successivamente delle altre serate in videoconferenza su determinati argomenti di vostro interesse.

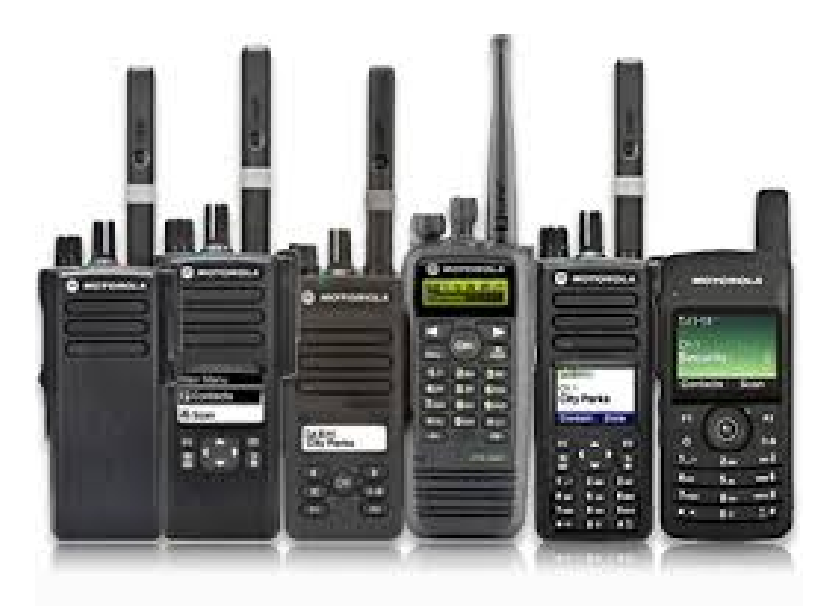

Pordenone, 5 novembre 2021 Serate tecniche in Sezione 2021 Cordenone, 5 novembre 2021

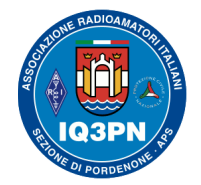

### IL SISTEMA RADIO DMR

# **DOMANDE**?

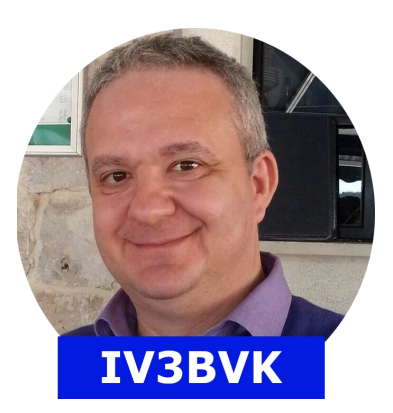

*'73 de Paolo Garbin – IV3BVK (K1BVK) [iv3bvk@gmail.com](mailto:iv3bvk@gmail.com) [www.paolettopn.it](http://www.paolettopn.it/)*

*[www.aripordenone.it](http://www.aripordenone.it/)*

Pordenone, 5 novembre 2021 Serate tecniche in Sezione 2021 Cordenone, 5 novembre 2021